# **BOUDICA**

# Casque de jeu USB

Le son ambiophonique virtuel 7.1 vous immerge dans l'environnement du jeu pour que vous puissiez entendre et détecter vos ennemis et les menaces qui vous entourent. Lorsque vous branchez la clé USB sur votre ordinateur et que vous téléchargez le logiciel de son ambiophonique Velocilinx, vous pouvez personnaliser complètement le son pour chaque jeu et sauvegarder vos réglages dans des profils nommés individuellement.

Les transducteurs en néodyme perfectionnés de 50 mm offrent un son stéréo de haute qualité pour que vous puissiez rester immergé dans votre jeu ou votre musique du début à la fin grâce au modèle moderne, léger et confortable qui est fabriqué pour de longues séances de jeu.

Modèle: VXGM-HS71S-21U-WH

**Velocilinx** 

# Fonctions du produit

- Immersion totale avec le son ambiophonique 7.1
- Performance audio exceptionnelle avec des graves puissants et des aigus cristallins
- Fabrication et apparence de haute qualité
- Perche microphonique réglable
- Télécommande intégrée (volume, micro, activation/désactivation du rétroéclairage)
- Oreillettes matelassées en cuir synthétique

# Caracteristiques techniques

- Son : ambiophonique 7.1 (virtuel)
- Réponse en fréquence : 20 Hz 20 kHz
- Taille des haut-parleurs : 50 mm
- Impédance des haut-parleurs : 21 Ohm
- Type de microphone : unidirectionnel
- Dimensions du microphone : 6 mm x 5 mm
- Sensibilité du microphone : -42 dB ± 3 dB
- Rétroéclairage : rétroéclairage arc-en-ciel
- Connecteurs : USB 2,0
- Longueur du câble : 7,2 pi (2,2 m)
- Prise en charge du système d'exploitation : Windows 7 ou version supérieure

#### *Instructions d'utilisation*

- Branchez le connecteur USB du casque d'écoute sur un port USB libre de l'ordinateur ou de l'appareil de jeu.
- Assurez-vos que l'ordinateur ou l'appareil a reconnu le casque d'écoute.
- Utilisez selon le guide d'utilisation.
- Veuillez ne pas utiliser le casque d'écoute dans des conditions extrêmes (chaleur ou froid).

# *Installation*

- Téléchargez le pilote à velocilinx.com/support.html
- Ouvrez le fichier d'installation, cliquez deux fois sur Setup.exe pour lancer le programme d'installation du pilote.
- Sélectionnez la langue.
- Cliquez sur « Next » (suivant).
- Cliquez sur « Finish » (terminer) pour terminer le processus d'installation.
- Branchez le casque d'écoute USB. Fonctionnement du logiciel

## *L'icône de l'application apparaîtra sur le bureau et dans le menu de démarrage après l'installation.*

• Cliquez deux fois sur l'icône pour ouvrir l'interface de configuration.

### *Dépannage*

Voici des suggestions pour vous aider à résoudre les problèmes lorsque l'appareil ne peut être reconnu, sans fonctionnalité ou avec des fonctionnalités limitées.

- Vérifiez si la prise USB sur le casque d'écoute ou le port de l'ordinateur a été endommagée.
- Vérifiez les réglages audio de l'ordinateur pour l'appareil sélectionné. Assurez-vous qu'il s'agit bien du casque d'écoute.
- Débranchez le casque d'écoute, attendez 15 secondes, puis réinsérez la prise dans le même port.
- Débranchez le casque d'écoute, attendez 15 secondes, puis réinsérez la prise dans un port différent.
- Redémarrez l'ordinateur.

Si les suggestions de dépannage ci-dessus ne permettent pas de résoudre les problèmes, veuillez communiquer avec le détaillant de votre localité.

Rendez-vous sur le site Web de Velocilinx pour obtenir de plus amples renseignements au sujet des plus récents produits ainsi que d'autres renseignements. www.velocilinx.com

## **Proposition 65**

Ce produit peut vous exposer à des produits chimiques comme le plomb, le phtalate de bis (2-éthylhexyle) qui sont reconnus par l'État de la Californie pour causer le cancer, des anomalies congénitales ou autres problèmes de reproduction. Pour de plus amples renseignements, allez au www.p65Warnings.ca.gov

# **Partie 15 de la FCC**

Cet appareil est conforme à la partie 15 des règlements de la FCC. Son utilisation est assujettie aux deux conditions suivantes : (1) Cet appareil ne doit pas causer d'interférences nuisibles et (2) cet appareil doit accepter toute interférence reçue, y compris les interférences qui peuvent causer un fonctionnement non désiré.

# **Support**

**Garantie** velocilinx.com/support.html

**Page de soutien** velocilinx.com/support.html

**Numéro de téléphone de soutien** +1 866 822 5589

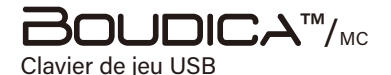

Le clavier de jeu USB argent et blanc Boudica est conçu pour des performances de niveau professionnel. Les touches à ressort mécaniques brun Outemu rapides comme l'éclair fournissent une bosse tactile solide et rebondissent.

La technologie intégrée de basculement de toutes les touches donne au joueur sérieux la confiance de savoir que lorsque vous appuyez sur une touche, vous la sentirez et elle s'exécutera, quel que soit le nombre de touches que vous appuierez !

Doté de 18 modes spéciaux d'effet d'éclairage à PRISME. Choisissez parmi 9 différentes couleurs personnalisées dans chaque mode. La touche spéciale Veloci-key est un raccourci qui permet

**Modèle : VXGM-KB104P-OBR-WH**

Velocilinx

de faire défiler rapidement les 8 thèmes de couleurs prédéfinis. Le mappage personnalisé de la couleur des touches permet de créer votre propre design ou d'illuminer des touches spéciales pour le jeu. Le clavier a la capacité de verrouiller la touche WIN durant le jeu.

Ce superbe clavier sophistiqué bénéficie d'un design ultramoderne avec un fini brossé satiné doux et une technologie de rétroéclairage à PRISME RVB, et utilise des clés à double injection pour permettre aux 16,8 millions de couleurs de transparaître.

# **Caractéristiques techniques du clavier**

Durée de vie des touches : 50 millions de frappes Electrique :  $+5V = 500$  mA Fait en Chine

# **Caractéristiques**

• USB 2.0 haute vitesse : Prend en charge un taux de frappe à 1 000 Hz.

· 18 modes spéciaux d'effet d'éclairage DEL à PRISME et une touche Veloci-Key pour faire défiler rapidement les 8 modes de couleurs prédéfinis.

• La fonction de technologie de basculement de toutes les touches intégrée garantit que votre jeu est optimisé en exécutant chaque touche.

• Les touches à ressort mécaniques brunes Outemu offrent une sensation tactile nette sans le clic audible. Une norme eSport.

• Plusieurs touches de raccourci pour exécuter vos commandes préférées, les plus meurtrières, tout simplement plus rapidement.

• Mémoire Flash de pointe à chargement rapide EEPROM.

• Option de verrouillage de la touche WIN pour les besoins de jeux comparativement aux besoins d'informatique.

# **Touches Brun Outemu**

• Nouvelles touches étanches plus lumineuses.

• Durée de vie de 50 millions de frappes par commutateur.

• Taux de scrutation de 1 000 Hertz.

# **Éclairage RVB**

- 16,8 millions de combinaisons de couleurs.
- Logiciel de personnalisation du clavier Velocilinx
- Mappage personnalisé des couleurs des touches individuelles

# **Touche Veloci-Key™/MC**

Parcourt rapidement 8 options de couleurs prédéfinies : rouge, orange, jaune, vert, bleu, indigo, mauve et arc-en-ciel

# **Verrouillage de la touche WIN** *Pour verrouiller/déverrouiller la touche Win*

• FN et WIN : verrouille les touches WIN et APP et allume le voyant DEL de verrouillage de jeu.

• Appuyez une fois pour verrouiller la touche Win et appuyez de nouveau pour déverrouiller.

# **Modes des fonctions du clavier** *4 VOYANTS DEL*

• Le clavier comprend 4 voyants DEL situés dans l'angle droit supérieur qui indiquent le mode de fonctionnement du clavier.

• Mode Verrouillage des majuscules, Verrouillage du pavé numérique, Arrêt du défilement et Jeu

# **Paramètres par défaut** *Mode de démarrage*

• Le clavier exécute un test des voyants DEL au démarrage de l'ordinateur ou au branchement du clavier. Chaque touche du clavier s'illuminera en blanc selon un motif en forme de serpentin.

• Lorsque le test est terminé, le clavier affiche par défaut le mode d'effet Éclairage arc-en-ciel.

# *Rétablir les paramètres par défaut - Efface tous les paramètres sauvegardés*

• FN et FSC et F1 et F3 et F5 : Pour effacer tous les paramètres sauvegardés et rétablir le paramètre Arc-en-ciel par défaut

• Touche Veloci-Key : Appuyez sur la touche Veloci-Key pour faire défiler les choix de couleurs jusqu'au Paramètre Arc-en-ciel par défaut (Les paramètres personnalisés resteront sauvegardés)

# **Éclairage du clavier**

# **Pour éteindre les lumières/effets**

• Couleurs du clavier

FN et ↓ : maintenir les touches appuyées jusqu'à ce que le clavier s'éteigne.

FN et ↑ : maintenir les touches appuyées jusqu'à obtenir la luminosité maximale.

• Couleurs de bordure tournant en orbite Poly GlowMC

FN et SCLK : maintenir les touches appuyées pour faire défiler les modes de couleurs, jusqu'à ce que les couleurs de bordure tournant en orbite s'éteignent/s'allument.

*Augmenter ou diminuer la luminosité* FN et ↑/↓ : Augmenter/diminuer la luminosité, trois niveaux de luminosité

# Augmenter ou diminuer la vitesse de l'effet *d'éclairage*

FN et +/- : Augmenter/diminuer la vitesse d'une action de défilement

# **Modes de couleurs prédéfinis**

• Touche Veloci-Key – Appuyer sur la touche Veloci-Key pour faire défiler rapidement les 8 modes de couleurs prédéfinis.

• Rotation des couleurs dans chaque mode d'effet d'éclairage – Pour faire défiler les 9 couleurs lorsqu'un mode a été appliqué.

FN et  $\rightarrow$  : Rotation des couleurs : rouge, orange, jaune, vert, bleu, indigo, mauve, blanc, arc-en-ciel (Change globalement les couleurs, peu importe le mode sauf avec les modes Arc-en-ciel concentrique, Prisme Poly Grow, Métamorphose de couleurs s'estompant).

**Lumières de bordure tournant en orbite Poly Glow** *Pour contrôler les lumières de bordure tournant en orbite Poly Glow* FN et SCLK : Défilement rapide des couleurs

arc-en-ciel (paramètre par défaut en mode démarrage)

FN et SCLK 2 : Métamorphose de couleurs s'estompant en commençant par le rouge

FN et SCLK 3 : Rouge

FN et SCLK 4 : Orange

- FN et SCLK 5 : Jaune
- FN et SCLK 6 : Vert
- FN et SCLK 7 : Bleu
- FN et SCLK 8 : Indigo
- FN et SCLK 9 : Mauve

FN et SCLK 10 : Éteindre les lumières de bordure tournant en orbite Poly Glow

# **Modes D'Effet D'Éclairage À Prisme** *Modes de couleurs multiples*

• Pour chacune des combinaisons de touches de fonction suivantes, appuyez une fois sur la combinaison de touches désirée pour accéder au mode.

• Appuyez une deuxième ou troisième fois sur la combinaison pour passer à chacun des modes de ce type d'éclairage.

# *Mode 1*

FN et DEL : Vague lente de gauche à droite FN et DEL 2 : Défilement (Le défilement de couleurs arc-en-ciel est obtenu en appuyant plusieurs fois sur les touches FN et RT). FN et DEL 3 : Vague rapide de gauche à droite FN et  $\rightarrow$  : chaque pression permet de faire défiler une nouvelle couleur et de l'appliquer

# *Mode 2*

FN et INS : Métamorphose de couleurs s'estompant en commençant par le mauve (il n'est pas possible d'ajuster la couleur)

FN et INS 2 : Impulsion rapide couleur de la dernière couleur sélectionnée par la touche Veloci-Key ou le mode

FN et INS 3 : Arc-en-ciel fixe ou Uniforme couleur sélectionnée par la touche Veloci-Key ou le mode FN et  $\rightarrow$  : chaque pression permet de faire défiler une nouvelle couleur et de l'appliquer

#### *Mode 3*

FN et END : Prisme Poly Glow FN et END 2 : Lumières dansantes (couleur précédemment sélectionnée par la touche Veloci-Key) FN et END 3 : Fontaine de couleurs FN et  $\rightarrow$  : chaque pression permet de faire défiler une nouvelle couleur et de l'appliquer

#### *Mode 4*

FN et HOME : Effet d'éclat désactivé pour la touche sur laquelle on appuie

FN et HOME 2 : Éclat d'ombre désactivé pour la touche sur laquelle on appuie

FN et HOME 3 : Éclat de ligne désactivé pour la touche sur laquelle on appuie

FN et  $\rightarrow$  : chaque pression permet de faire défiler une nouvelle couleur et de l'appliquer

### *Mode 5*

FN et PGUP : Vague sinusoïdale FN & PGUP 2 : Tornade fuyante FN & PGUP 3 : Pluie tombant au ralenti FN et  $\rightarrow$  : chaque pression permet de faire défiler une nouvelle couleur et de l'appliquer

*Mode 6* (Couleurs plus douces – Couleurs spéciales en prime) FN et PGDN : Ping-Pong FN et PGDN 2 : Couleurs uniformes plus douces (FN  $\&$   $\rightarrow$  : pour faire défiler ces couleurs spéciales - Rose d'été, turquoise, bleu glacier, jaune campagnard) FN et PGDN 3 : Arc-en-ciel concentrique (il n'est pas possible d'ajuster la couleur) FN et  $\rightarrow$  : chaque pression permet de faire défiler une nouvelle couleur et de l'appliquer

# **Mappage des touches individuelles**

### *Pour activer le mode de mappage des touches*

FN et ~ : Appuyez deux fois sur la touche du tilde ~ pour activer le mode de mappage des touches.

• Quatre voyants DEL situés dans l'angle supérieur droit commenceront à clignoter.

(Nota – Vous devez appuyer deux fois sur la touche de fonction Tilde pour accéder au mode de mappage des touches).

*Pour personnaliser l'illumination des touches*  FN et -> Appuyez sur la touche FN et la flèche droite pour sélectionner la touche ou les touches à illuminer.

- Appuyez sur toutes les touches que vous désirez illuminer et toutes les touches seront répertoriées.
- La touche sera illuminée dans le mode de couleur par défaut qui est le rouge.

• Pour sauvegarder les paramètres, appuyez sur FN et ~ afin de sortir du mode de mappage des touches.

#### *Pour changer la couleur de la touche ou des touches illuminées sélectionnées*

FN et -> : Appuyez sur FN et la flèche droite, puis appuyez sur la touche ou les touches désirées pour modifier la première couleur dans la séquence.

• Pour passer à la couleur suivante dans la séquence, appuyez de nouveau sur FN et la flèche droite, puis de nouveau sur la touche ou les touches désirées.

• Répétez jusqu'à atteindre la couleur désirée.

• L'ordre de la séquence des couleurs est le suivant : rouge, orange, jaune, vert, bleu, indigo, mauve, blanc, éteint.

 $\bullet$  La touche Tilde  $\sim$  affichera la couleur sélectionnée dans la séquence tout en programmant les touches.

## *Pour sauvegarder les paramètres et quitter le mode de mappage des touches*

FN et  $\sim$  : enregistre les changements et quitte le mode de mappage des touches. Les 4 voyants DEL s'arrêtent de clignoter et seul 1 voyant DEL reste allumé lorsqu'on quitte le mode.

Touche Veloci-Key : Permet de sortir rapidement du mode de mappage des touches individuelles. Mais ne sauvegarde pas le paramètre d'illumination personnalisé.

(Nota – Il est important d'appuyer sur FN et ~ pour sauvegarder les paramètres personnalisés, avant de sortir).

# *Retourner aux paramètres de couleurs personnalisées sauvegardés*

FN et  $\sim$  : Appuyez sur FN et  $\sim$  pour retourner à votre programme de mappage des touches individuelles sauvegardé.

# **Touches de raccourci multimédia**

FN et F1 : Sélectionne le média FN et F2 : Baisse le volume FN et F3 : Augmente le volume FN et F4 : Met le volume en sourdine FN et F5 : Arrête le CD FN et F6 : Lit la Piste précédente FN et F7: Alterne entre Lecture et Pause FN et F8 : Lit la Piste suivante FN et F9 : Ouvre la messagerie client par défaut FN et F10 : Ouvre le navigateur Web par défaut ou la page d'accueil FN et F11 : Ouvre la calculatrice FN et F12 : Ouvre la fonction Recherche

# **SOUTIEN**

**Page de soutien** velocilinx.com/support.html

**Numéro de téléphone du soutien** +1 866 822-5589

# **Proposition 65**

Ce produit peut vous exposer à des produits chimiques comme le plomb, le phtalate de bis (2-éthylhexyle) qui sont reconnus par l'État de la Californie pour causer le cancer, des anomalies congénitales ou autres problèmes de reproduction. Pour de plus amples renseignements, allez au www.p65Warnings.ca.gov

# **Partie 15 de la FCC**

Cet appareil est conforme à la partie 15 des règlements de la FCC. Son utilisation est assujettie aux deux conditions suivantes : (1) Cet appareil ne doit pas causer d'interférences nuisibles et (2) cet appareil doit accepter toute interférence reçue, y compris les interférences qui peuvent causer un fonctionnement non désiré.

# **BOUDICA**

# Souris de jeu USB

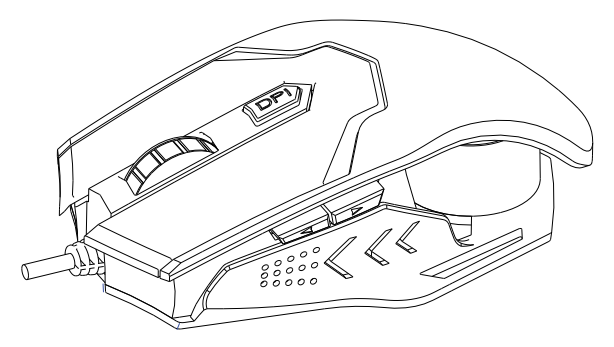

Cette souris est une souris optique programmable à 6 boutons avec six réglages DPI (jusqu'à 10 000) pour améliorer vos temps de réponse et la précision du ciblage. Lumières colorées changent avec chaque réglage DPI. Élégant design moderne avec un fond du boîtier métallique et pondéré de glissement et de caoutchouc résistant à la sueur surface texturée pour des heures de jeu de précision.

Modèle : VXGM-MS6B-10K2-SL

Velocilinx<sup>\*</sup>

# **CARACTERISTIQUES**

- *Éclairage RVB : 6 couleurs*
- *Moteur optique de haute précision*
- *Jeu de puces : A3325*
- *PPP par défaut: 1 000, 2 000, 3 000, 5 000, 7 000, et 10 000*
- *Fréquence d'images : jusqu'à 3 600 images par seconde*
- *Boutons : 6 total (5 programmables)*
- *Interface : USB*
- *Conception moderne et élégante*
- *Boîtier à fond métallique*
- *Câble : 5 pi (1,5 m) de long, tressé, à fibres optiques*
- *Dimensions : 125 mm × 81 mm × 39 mm*

# Installation

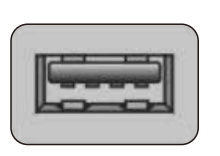

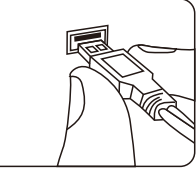

- *Trouvez un port USB libre sur l'ordinateur ou un autre appareil*
- *Branchez délicatement le connecteur USB sur le port USB*

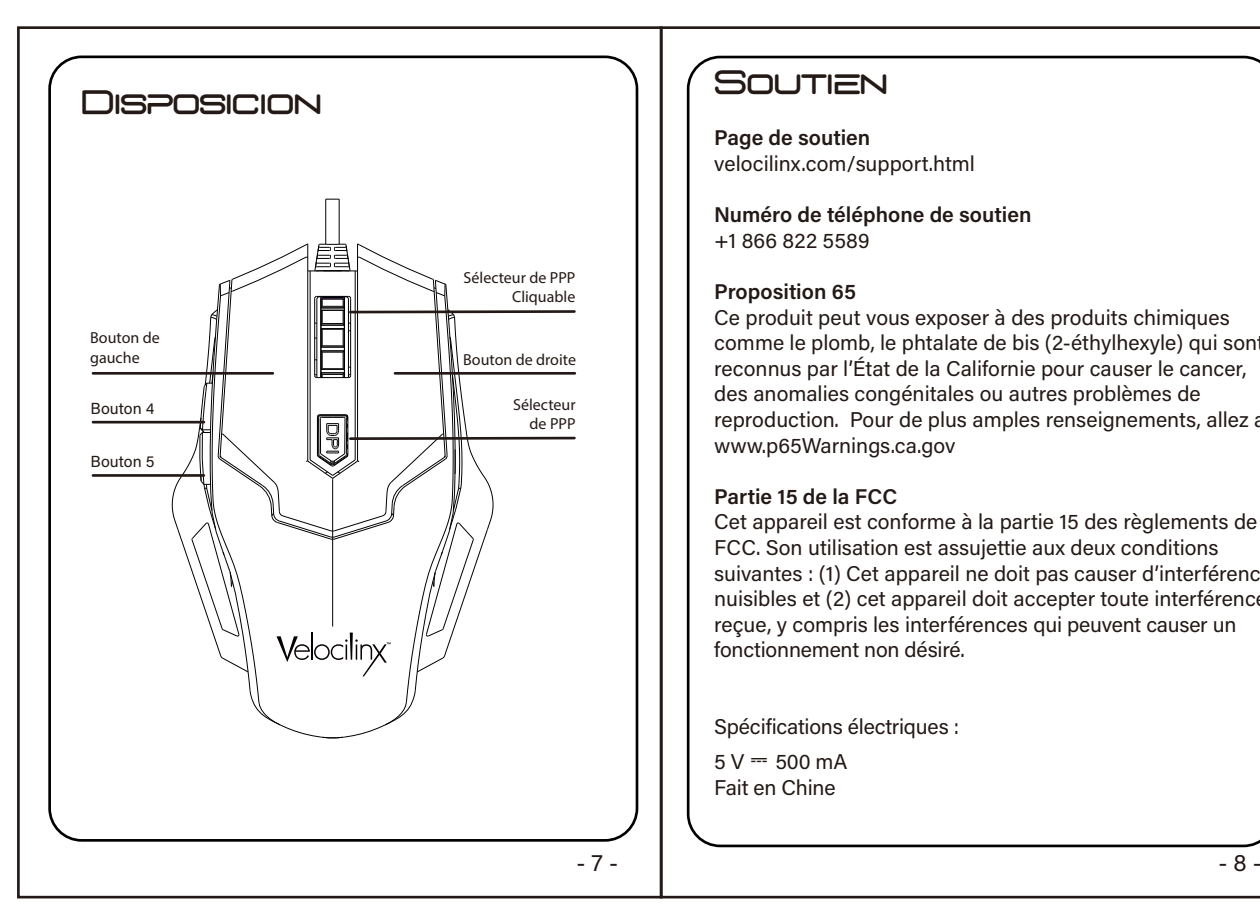

# **SOUTIEN**

**Page de soutien** velocilinx.com/support.html

**Numéro de téléphone de soutien** +1 866 822 5589

#### **Proposition 65**

Ce produit peut vous exposer à des produits chimiques comme le plomb, le phtalate de bis (2-éthylhexyle) qui sont reconnus par l'État de la Californie pour causer le cancer, des anomalies congénitales ou autres problèmes de reproduction. Pour de plus amples renseignements, allez au www.p65Warnings.ca.gov

#### **Partie 15 de la FCC**

Cet appareil est conforme à la partie 15 des règlements de la FCC. Son utilisation est assujettie aux deux conditions suivantes : (1) Cet appareil ne doit pas causer d'interférences nuisibles et (2) cet appareil doit accepter toute interférence reçue, y compris les interférences qui peuvent causer un fonctionnement non désiré.

Spécifications électriques :

 $5 V = 500 mA$ Fait en Chine